## **Web login**

1. When the user enter the user names in google page as [user@longbenton.org.uk](mailto:user@longbenton.org.uk) and click login the login page will be redirected to RM Unify and user has to enter the RM Unify login credentials as below

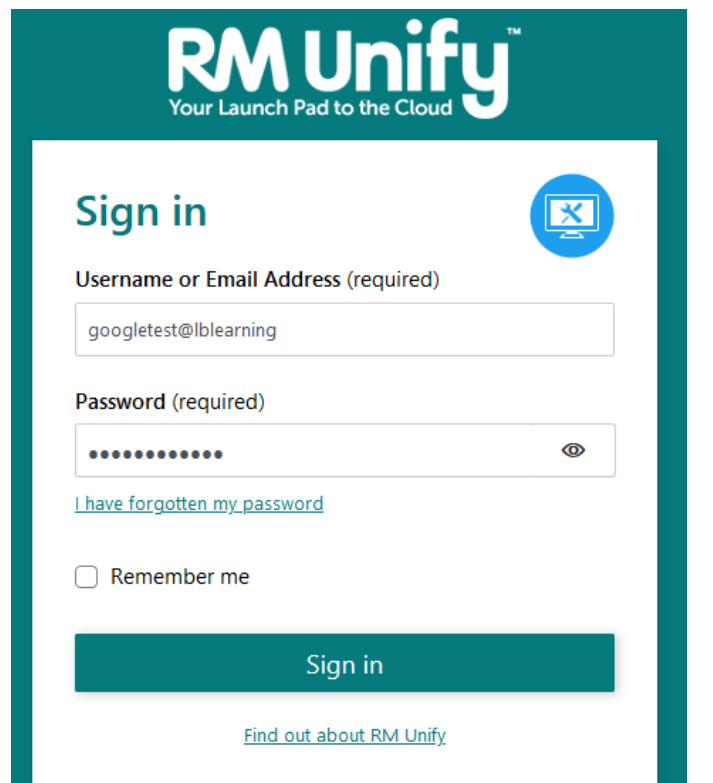

- 2. User needs to enter the unify User name and it will b[e user@longbenton.org.uk](mailto:user@longbenton.org.uk)
- 3. Once the login is completed , the page will be redirected to Google/Classrooms